## **Cd Dvd Catalog**

**TeachUcomp**

 The Audiovisual Cataloging Current Sandra K. Roe,2013-10-18 Examine crucial issues for audiovisual cataloging-from a variety of perspectives! This vital book addresses both current and historic issues related to audiovisual materials and cataloging. It covers the current cataloging rules for sound recordings (popular music and nonmusic recordings), videorecordings (including DVDs), electronic resources (whether accessed locally or remotely), three-dimensional objects and realia, and kits. Three historical articles chronicle the history of audiovisual catalog in general, the history of cataloging computer files, and the history of The Thesaurus for Graphic Materials. A section on audiovisual materials and subject access issues includes a chapter which proposes form/genre terms for moving-image materials and a special library's creation and use of a new thesaurus and its availability to assist online catalog users. Finally, four contributions examine audiovisual materials and cataloging from the perspectives of different library types: school, public, academic, and special. The Audiovisual Cataloging Current provides case studies that show: how the National Library of Medicine produces, collects, and catalogs non-print materials the differences between the Moving Image Genre-Form Guide and Library of Congress Subject Headings, with recommendations for improving LCSH as a tool and an exhaustive list of LCSH terms how libraries and organized cataloging groups developed the Chapter 9 descriptive cataloging rules in AACR2 how the Westchester Library System created a user-friendly online catalog for audiovisual materials how the Illinois Fire Service Library improved firefighters'subject access to nonprint fire emergency materials how the National Library of Medicine promotes audiovisual formats and much more!

 **Care and Handling of CDs and DVDs** Fred R. Byers,National Institute of Standards and Technology (U.S.),Council on Library and Information Resources,2003 Covers storage and maintenance of CDs and DVDs to preserve them.

Using CD-ROM as a Public Access Catalogue John Akeroyd, David Brimage,Catherine Royce,1988

 **Cataloging for School Librarians** Marie Kelsey,Jen Spisak,2023-07-18 Cataloging for School Librarians, Third Edition presents the theory and practice of cataloging and classification to students and practitioners needing a clear sequential process to help them overcome cataloging anxiety--

 **Photoshop Elements 6 for Windows** Jeff Carlson,2008 Photoshop Elements is geared for business users, students, educators, and home users who want professional-looking images for their print and Web projects, but don't want or need the advanced power of Adobe Photoshop. With Photoshop Elements 6 for Windows: Visual QuickStart Guide, readers can start reading from the beginning of the book to get a tour of the interface and start with imageediting basics, or they can look up specific tasks to learn just what they need to know. This task-based, visual reference guide uses step-by-step instructions and plenty of screenshots to show readers how to capture photos, reduce red eye, correct color, work with layers, and much more. Updated to cover Photoshop Elements 6 and it's new features including the refined compositing capabilities that allow for seamless panoramas and stitching together the perfect group photo. Both beginning and intermediate users will find what they need here--in straightforward language and with readily accessible examples.

Photoshop CS4 for Nature Photographers Ellen Anon, Josh Anon, 2011-01-31 Using field-tested methods and practical instruction in both Photoshop and Photoshop Elements, this book reveals eye-opening techniques, terrific workflow ideas, and timesaving ways to apply a broad array of Photoshop tools to optimize digital images of nature. You'll encounter spectacular photographs from exotic places around the world shot by the authors, as well as tips and examples from some of the most esteemed professional nature photographers. In addition, the CD-ROM includes more than 60 minutes of video training as well as sample images to help you practice the techniques featured in the book. Note: CD-ROM/DVD and other supplementary materials are not included as part of eBook file.

 **Photoshop Elements 7: The Missing Manual** Barbara Brundage,2008-10-03 Photoshop Elements 7 includes lots of new tools for sprucing up your photos, like the Scene Cleaner that lets you get rid of unwanted elements and the Smart Brush that makes touch-ups a breeze. But the one thing you won't find in Elements is reader-friendly guidance on how to get the most out of this powerful program. Enter Photoshop Elements 7: The Missing Manual, ready to explain not only how the tools and commands work, but when to use them. With this bestselling book (now in its 5th edition), you'll learn everything from the basics of loading photos into Elements to the new online photo-sharing and storage service that Adobe's offering (for free!) at Photoshop.com. There's so much to Elements 7 that knowing what to do  $-$ - and when to do it  $$ is tricky. That's why this book carefully explains all the tools and options by putting each one into a clear, easy-to-understand context. Learn to import, organize, and fix photos quickly and easily Repair and restore old and damaged photos, and retouch any image Jazz up your pictures with dozens of filters, frames, and special effects Learn which tools the pros use - you'll finally understand how layers work! Create collages and photo layout pages for scrapbooks and other projects Fix your photos online and synch the changes to your own photo library As always, author Barbara Brundage lets you know which features work well, which don't, and why -- all with a bit of wit and good humor. Dive into Adobe's outstanding photo editor and find out why this Missing Manual is the bestselling book on the topic.

 Photoshop Elements 11 For Dummies Barbara Obermeier,Ted Padova,2012-09-12 Better photos are a breeze with the latest version of Photoshop Elements and Dummies Amateur photographers and photo enthusiasts turn to Photoshop Elements for a powerful but simpler way to edit and retouch their snapshots. Photoshop Elements 11 For Dummies is the perfect guide for helping every shutterbug add a touch of creativity to their images. Learn how to find your way around the Elements interface and its new features; create, edit, fix, and organize your photos; add type and interesting effects to your images; and share them with the world. Full color pages bring the techniques to life and make taking great photos fun and easy. Introduces you to the tools, menus, options, and work area Shows you how to import and upload images Reviews ways to view, find, organize, and manage your photos Details how to modify your photos to your specifications Distills working with layers, contrast, color, clarity, filter, effects, styles, and type Explains how to print your creations, create a slide show, and optimize images for the web Whatever you want your images to be, the sky's the limit with Photoshop Elements 11 For Dummies close at hand.

Adobe Photoshop Elements 5.0 A-Z Philip Andrews, 2007 This volume features an easy-to-navigate compilation of the menus, tools and features offered in Adobe Photoshop Elements 5.0. It covers each area concisely and includes directions to related topics.

 **Photoshop Elements 2021 Training Manual Classroom in a Book** TeachUcomp,2021-01-18 Complete classroom training manual for Photoshop Elements 2021. 267 pages and 193 individual topics. Includes practice exercises and keyboard shortcuts. You will learn how to use the Organizer and Camera Raw, use basic painting and selection tools, create and manage layers, draw, manipulate and edit images, enhance photos, and much more.

 **Photoshop Elements 2022 Training Manual Classroom in a Book** TeachUcomp,2022-01-12 Complete classroom training manual for Photoshop Elements 2022. 271 pages and 194 individual topics. Includes practice exercises and keyboard shortcuts. You will learn how to use the Organizer and Camera Raw, use basic painting and selection tools, create and manage layers, draw, manipulate and edit images, enhance photos, and much more. Topics Covered: Getting Acquainted with Photoshop Elements 1. Introduction to

Photoshop Elements 2. The Home Screen Importing Photos Into the Organizer 1. The Organizer Environment 2. JPEG and Camera Raw 3. Importing Photos from Files and Folders 4. Importing Photos from Cameras and Card Readers 5. Importing Photos from a Scanner 6. Importing Photos in Bulk 7. Setting Watch Folders (Windows Only) Using the Organizer 1. Grid, Single Photo, and Full Screen Views 2. Creating and Using Albums 3. Photo Sharing 4. Managing Albums 5. The Taskbar 6. Creating a New Catalog 7. Renaming Images 8. Creating Keyword Tags 9. Creating New Tag Categories 10. Assigning and Managing Tags and Ratings 11. Stacking and Unstacking 12. Assigning Digital Notes 13. Sorting Images 14. Searching and Finding Your Images 15. Date View and Timeline View 16. Back Up and Restore a Catalog 17. Managing Files in the Organizer Camera Raw 1. About Processing Camera Raw Files 2. Opening a Camera Raw Image from the Organizer 3. Opening a Camera Raw Image from the Editor 4. The Camera Raw Dialog Box in the Editor 5. Edit Tools in Camera Raw 6. Crop and Rotate Tools in Camera Raw 7. Red Eye Removal in Camera Raw 8. Camera Raw Preferences 9. Process Versions 10. Camera Raw Profiles 11. Adjusting the White Balance 12. Making Basic Tonal Adjustments 13. Making Image Detail Adjustments 14. Resetting Camera Raw Settings 15. Using the Filmstrip 16. Opening Processed Camera Raw Files in the Editor 17. Saving a Camera Raw File as a DNG File Edit Modes 1. The Different Edit Modes 2. The Expert Edit Mode Environment 3. The Panel Bin and Taskbar 4. The Photo Bin 5. The Undo Command and Undo History Panel 6. Opening Images 7. Image Magnification 8. Viewing Document Information 9. Moving the Image 10. Setting Preferences 11. Quick Edit Mode 12. Guided Edit Mode Basic Image Manipulation 1. Bitmap Images 2. Vector Images 3. Image Size and Resolution Settings 4. Creating New Images 5. Placing Files 6. Displaying Drawing Guides Color Basics 1. Color Modes and Models 2. Color Mode Conversion 3. Color Management 4. Foreground and Background Colors 5. Using the Color Picker 6. Selecting Colors with the Color Picker Tool 7. Selecting Colors with the Swatches Panel Painting Tools 1. Painting Tools 2. The Brush Tool 3. Blending Modes 4. The Impressionist Brush 5. The Pencil Tool 6. The Color Replacement Tool 7. The Eraser Tool 8. The Magic Eraser Tool 9. The Background Eraser Tool 10. The Smart Brush Tools Brush Settings 1. Using the Brush Preset Picker 2. Loading New Brush Sets 3. Creating Custom Brush Presets 4. Creating Brush Tips from Selections 5. Setting Shape Dynamics 6. Resetting the Brush and Tool Settings Making Selections 1. Selection Basics 2. Making Pixel Selections 3. The Marquee Tools 4. The Lasso Tool 5. The Polygonal Lasso Tool 6. The Magnetic Lasso Tool 7. The Magic Wand Tool 8. The Auto Selection Tool 9. The Selection Brush Tool 10. The Refine Selection Brush Tool 11. The Quick Selection Tool 12. Modifying Pixel Selections 13. Refining Selection Edges 14. Transforming Selections 15. Copying and Pasting Pixel Selections 16. Saving and Loading Selections Filling and Stroking 1. Applying Fills 2. Using the Paint Bucket Tool 3. Using the Gradient Tool 4. Using the Gradient Editor 5. Using Patterns 6. Stroking Layers 1. About Layers and the Layers Panel 2. Layer Types 3. Creating New Layers 4. Converting a Background Layer 5. Selecting Layers 6. Hiding and Showing Layers 7. Duplicating Layers 8. Stacking and Linking Layers 9. Linking Layers 10. Grouping Layers 11. Color Coding Layers 12. Moving Layer Content with the Move Tool 13. Locking Pixels in Layers 14. Renaming Layers and Deleting Layers 15. Merging Layers and Flattening Layers 16. Layer Styles 17. Adjustment Layers and Fill Layers 18. Creating Clipping Groups 19. Layer Masks Text 1. Text Basics 2. Creating Point Text 3. Creating Paragraph Text 4. Selecting Text 5. Manipulating and Moving Text Boxes 6. Creating a Type Mask 7. Warping Text 8. Applying Layer Styles to Text Layers 9. Simplifying Text 10. Text on Selections, Shapes and Custom Paths Tools Drawing 1. Raster vs. Vector 2. Shape Layers and Shape Options 3. Using the Shape Tools 4. The Cookie Cutter Tool Manipulating Images 1. Changing the Canvas Size 2. Rotating and Flipping Images 3. Cropping Images 4. The Free Transform Command 5. The Smudge Tool 6. Blurring and Sharpening Images 7. Using the Dodge Tool and the Burn Tool 8. The Sponge Tool 9. Filters and The

Filter Gallery 10. The Liquify Command 11. Applying Effects 12. The Clone Stamp Tool 13. The Recompose Tool 14. Photomerge 15. The Pattern Stamp Tool 16. The Healing Brush Tool 17. The Spot Healing Brush Tool 18. The Straighten Tool 19. The Content-Aware Move Tool 20. Correcting Camera Distortions Enhancing Photos 1. Auto Fixes 2. The Red Eye Removal Tool 3. Adjusting Shadows/Highlights 4. Adjusting Brightness/Contrast 5. Using Levels 6. Removing Color Casts 7. Hue/Saturation 8. Removing Color 9. Replacing Color 10. Color Curves 11. Adjusting Skin Tone 12. Defringing Layers 13. Adjust Smart Fix 14. Convert to Black and White 15. Colorize Photo 16. Haze Removal 17. Adjust Sharpness 18. Smooth Skin 19. Open Closed Eyes 20. Adjust Facial Features 21. Shake Reduction 22. Unsharp Mask 23. Repairing Photos 24. Moving Photos 25. Moving Overlays Saving Images 1. Saving Images 2. The Save for Web Dialog Box Printing, Sharing & Creating 1. Printing Images 2. Creation Wizards 3. Creating a Slide Show 4. Editing a Slide Show 5. Sharing Your Creations Help 1. Elements Help 2. System Info 3. Online Updates

 *Photoshop Elements 2023 Training Manual Classroom in a Book* TeachUcomp ,2022-12-21 Complete classroom training manual for Photoshop Elements 2023. 280 pages and 196 individual topics. Includes practice exercises and keyboard shortcuts. You will learn how to use the Organizer and Camera Raw, use basic painting and selection tools, create and manage layers, draw, manipulate and edit images, enhance photos, and much more. Topics Covered: Getting Acquainted with Photoshop Elements 1. Introduction to Photoshop Elements 2. The Home Screen Importing Photos Into the Organizer 1. The Organizer Environment 2. JPEG and Camera Raw 3. Importing Photos from Files and Folders 4. Importing Photos from Cameras and Card Readers 5. Importing Photos from a Scanner 6. Importing Photos in Bulk 7. Setting Watch Folders (Windows Only) Using the Organizer 1. Grid, Single Photo, and Full Screen Views 2. Creating and Using Albums 3. Photo Sharing 4. Managing Albums 5. The Taskbar 6. Creating a New Catalog 7. Renaming Images 8. Creating Keyword Tags 9. Creating New Tag Categories 10. Assigning and Managing Tags and Ratings 11. Stacking and Unstacking 12. Assigning Digital Notes 13. Sorting Images 14. Searching and Finding Your Images 15. Date View and Timeline View 16. Back Up and Restore a Catalog 17. Managing Files in the Organizer 18. Elements Web Features in the Organizer Camera Raw 1. About Processing Camera Raw Files 2. Opening a Camera Raw Image from the Organizer 3. Opening a Camera Raw Image from the Editor 4. The Camera Raw Dialog Box in the Editor 5. Edit Tools in Camera Raw 6. Crop and Rotate Tools in Camera Raw 7. Red Eye Removal in Camera Raw 8. Camera Raw Preferences 9. Process Versions 10. Camera Raw Profiles 11. Adjusting the White Balance 12. Making Basic Tonal Adjustments 13. Making Image Detail Adjustments 14. Resetting Camera Raw Settings 15. Using the Filmstrip 16. Opening Processed Camera Raw Files in the Editor 17. Saving a Camera Raw File as a DNG File Edit Modes 1. The Different Edit Modes 2. The Expert Edit Mode Environment 3. The Panel Bin and Taskbar 4. The Photo Bin 5. The Undo Command and Undo History Panel 6. Opening Images 7. Image Magnification 8. Viewing Document Information 9. Moving the Image 10. Setting Preferences 11. Quick Edit Mode 12. Guided Edit Mode Basic Image Manipulation 1. Bitmap Images 2. Vector Images 3. Image Size and Resolution Settings 4. Creating New Images 5. Placing Files 6. Displaying Drawing Guides Color Basics 1. Color Modes and Models 2. Color Mode Conversion 3. Color Management 4. Foreground and Background Colors 5. Using the Color Picker 6. Selecting Colors with the Color Picker Tool 7. Selecting Colors with the Swatches Panel Painting Tools 1. Painting Tools 2. The Brush Tool 3. Blending Modes 4. The Impressionist Brush 5. The Pencil Tool 6. The Color Replacement Tool 7. The Eraser Tool 8. The Magic Eraser Tool 9. The Background Eraser Tool 10. The Smart Brush Tools Brush Settings 1. Using the Brush Preset Picker 2. Loading New Brush Sets 3. Creating Custom Brush Presets 4. Creating Brush Tips from Selections 5. Setting Shape Dynamics 6. Resetting the Brush and Tool Settings Making Selections 1. Selection Basics 2. Making Pixel Selections 3. The Marquee Tools 4. The Lasso Tool 5. The Polygonal Lasso Tool 6. The Magnetic

Lasso Tool 7. The Magic Wand Tool 8. The Auto Selection Tool 9. The Selection Brush Tool 10. The Refine Selection Brush Tool 11. The Quick Selection Tool 12. Modifying Pixel Selections 13. Refining Selection Edges 14. Transforming Selections 15. Copying and Pasting Pixel Selections 16. Saving and Loading Selections Filling and Stroking 1. Applying Fills 2. Using the Paint Bucket Tool 3. Using the Gradient Tool 4. Using the Gradient Editor 5. Using Patterns 6. Stroking Layers 1. About Layers and the Layers Panel 2. Layer Types 3. Creating New Layers 4. Converting a Background Layer 5. Selecting Layers 6. Hiding and Showing Layers 7. Duplicating Layers 8. Stacking and Linking Layers 9. Linking Layers 10. Grouping Layers 11. Color Coding Layers 12. Moving Layer Content with the Move Tool 13. Locking Pixels in Layers 14. Renaming Layers and Deleting Layers 15. Merging Layers and Flattening Layers 16. Layer Styles 17. Adjustment Layers and Fill Layers 18. Creating Clipping Groups 19. Layer Masks Text 1. Text Basics 2. Creating Point Text 3. Creating Paragraph Text 4. Selecting Text 5. Manipulating and Moving Text Boxes 6. Creating a Type Mask 7. Warping Text 8. Applying Layer Styles to Text Layers 9. Simplifying Text 10. Text on Selections, Shapes and Custom Paths Tools Drawing 1. Raster vs. Vector 2. Shape Layers and Shape Options 3. Using the Shape Tools 4. The Cookie Cutter Tool Manipulating Images 1. Changing the Canvas Size 2. Rotating and Flipping Images 3. Cropping Images 4. The Free Transform Command 5. The Smudge Tool 6. Blurring and Sharpening Images 7. Using the Dodge Tool and the Burn Tool 8. The Sponge Tool 9. Filters and The Filter Gallery 10. The Liquify Command 11. Applying Effects 12. The Clone Stamp Tool 13. The Recompose Tool 14. Photomerge 15. The Pattern Stamp Tool 16. The Healing Brush Tool 17. The Spot Healing Brush Tool 18. The Straighten Tool 19. The Content-Aware Move Tool 20. Correcting Camera Distortions Enhancing Photos 1. Auto Fixes 2. The Red Eye Removal Tool 3. Adjusting Shadows/Highlights 4. Adjusting Brightness/Contrast 5. Using Levels 6. Removing Color Casts 7. Hue/Saturation 8. Removing Color 9. Replacing Color 10. Color Curves 11. Adjusting Skin Tone 12. Defringing Layers 13. Adjust Smart Fix 14. Convert to Black and White 15. Colorize Photo 16. Haze Removal 17. Adjust Sharpness 18. Smooth Skin 19. Open Closed Eyes 20. Adjust Facial Features 21. Shake Reduction 22. Unsharp Mask 23. Repairing Photos 24. Moving Photos 25. Moving Overlays 26. Moving Elements Saving Images 1. Saving Images 2. The Save for Web Dialog Box Printing, Sharing & Creating 1. Printing Images 2. Creation Wizards 3. Creating a Slide Show 4. Editing a Slide Show 5. Sharing Your Creations Help 1. Elements Help 2. System Info 3. Online Updates

 **Photoshop Elements 9: The Missing Manual** Barbara Brundage,2010-09-23 Elements 9 offers much of Photoshop's power without the huge price tag. It's an ideal tool for most image-editing buffs -- including scrapbookers, photographers, and aspiring graphic artists. But Elements still doesn't come with a decent manual. This bestselling book will help you get the most out of the program, from the basics to advanced tips for both Windows and Mac. Quickly learn your way around. Customize Elements to suit your working style. Get to work right away. Import, organize, and make quick image fixes with ease. Retouch any image. Learn how to repair and restore your old and damaged photos. Add some pizzazz. Give images more zip with dozens of filters, frames, and special effects. Find your creative flair. Create scrapbooks, greeting cards, photo books, and more. Use advanced techniques. Work with layers, blend modes, and other tools. Try out your new skills. Download practice images and try new tricks as you learn.

The Photoshop Elements 8 Book for Digital Photographers Scott Kelby, Matt Kloskowski,2010 This book has information for organizing, correcting, editing, sharpening, retouching, and presenting photos like a professional.

 *Adobe Photoshop Elements 9 for Photographers* Philip Andrews,2017-10-03 Completely updated for the latest version of Adobe Photoshop Elements, Philip Andrews returns with his comprehensive guide to this popular software package. Akin to Martin Evening's bestselling Photoshop title, every feature

and function of Elements is covered here in step-by-step detail. Accompanied by helpful screenshots and colorful images, highlighted in an updated and modernized design, this versatile guide is perfect if you're a first time user wanting to dip your toe into the world of digital image adjustment, or a seasoned pro wanting to hone your skills for perfectly fine tuned images. The more advanced projects, such as completing a photo book from scratch, stitching together multiple images to create fantastic panoramas, working with raw files, and more, are perfect if you want to push your images even further for amazing results from this fabulous software package. The easy to follow tutorials are complemented by general photography tips and tricks to give your images that masterful edge. Truly geared toward the photographer's needs, both pre and post-capture, this essential guide is a perfect companion for anyone wanting to take their images a step further with Elements.

 **Photoshop Elements 2020 Training Manual Classroom in a Book** TeachUcomp,2010-10-01 Complete classroom training manual for Photoshop Elements 2020. 257 pages and 186 individual topics. Includes practice exercises and keyboard shortcuts. You will learn how to use the Organizer and Camera Raw, use basic painting and selection tools, create and manage layers, draw, manipulate and edit images, enhance photos, and much more. Topics Covered: Getting Acquainted with Photoshop Elements 1. Introduction to Photoshop Elements 2. The Welcome Screen Importing Photos Into the Organizer 1. The Organizer Environment 2. JPEG and Camera Raw 3. Importing Photos from Files and Folders 4. Importing Photos from Cameras and Card Readers 5. Importing Photos from a Scanner 6. Importing Photos in Bulk 7. Setting Watch Folders (Windows Only) Using the Organizer 1. Grid, Single Photo, and Full Screen Views 2. Creating and Using Albums 3. Photo Sharing 4. Managing Albums 5. The Taskbar 6. Creating a New Catalog 7. Renaming Images 8. Creating Keyword Tags 9. Creating New Tag Categories 10. Assigning and Managing Tags and Ratings 11. Stacking and Unstacking 12. Assigning Digital Notes 13. Sorting Images 14. Searching and Finding Your Images 15. Date View and Timeline View 16. Back Up and Restore a Catalog 17. Managing Files in the Organizer Camera Raw 1. About Processing Camera Raw Files 2. Opening a Camera Raw Image from the Organizer 3. Opening a Camera Raw Image from the Editor 4. The Camera Raw Dialog Box in the Editor 5. Camera Raw Tools 6. Camera Calibration Settings 7. Applying and Saving Custom Camera Settings 8. Adjusting White Levels 9. Camera Raw Treatments and Profiles 10. Making Basic Tonal Adjustments 11. Making Image Detail Adjustments 12. Opening a Copy of the Camera Raw File in the Editor 13. Saving a Camera Raw File as a DNG File Edit Modes 1. The Different Edit Modes 2. The Expert Edit Mode Environment 3. The Panel Bin and Taskbar 4. The Photo Bin 5. The Undo Command and Undo History Panel 6. Opening Images 7. Image Magnification 8. Viewing Document Information 9. Moving the Image 10. Setting Preferences 11. Quick Edit Mode 12. Guided Edit Mode Basic Image Manipulation 1. Bitmap Images 2. Vector Images 3. Image Size and Resolution Settings 4. Creating New Images 5. Placing Files 6. Displaying Drawing Guides Color Basics 1. Color Modes and Models 2. Color Mode Conversion 3. Color Management 4. Foreground and Background Colors 5. Using the Color Picker 6. Selecting Colors with the Color Picker Tool 7. Selecting Colors with the Swatches Panel Painting Tools 1. Painting Tools 2. The Brush Tool 3. Blending Modes 4. The Impressionist Brush 5. The Pencil Tool 6. The Color Replacement Tool 7. The Eraser Tool 8. The Magic Eraser Tool 9. The Background Eraser Tool 10. The Smart Brush Tools Brush Settings 1. Using the Brush Preset Picker 2. Loading New Brush Sets 3. Creating Custom Brush Presets 4. Creating Brush Tips from Selections 5. Setting Shape Dynamics 6. Resetting the Brush and Tool Settings Making Selections 1. Selection Basics 2. Making Pixel Selections 3. The Marquee Tools 4. The Lasso Tool 5. The Polygonal Lasso Tool 6. The Magnetic Lasso Tool 7. The Magic Wand Tool 8. The Auto Selection Tool 9. The Selection Brush Tool 10. The Refine Selection Brush Tool 11. The Quick Selection Tool 12. Modifying Pixel Selections 13. Refining Selection Edges 14. Transforming

Selections 15. Copying and Pasting Pixel Selections 16. Saving and Loading Selections Filling and Stroking 1. Applying Fills 2. Using the Paint Bucket Tool 3. Using the Gradient Tool 4. Using the Gradient Editor 5. Using Patterns 6. Stroking Layers 1. About Layers and the Layers Panel 2. Layer Types 3. Creating New Layers 4. Converting a Background Layer 5. Selecting Layers 6. Hiding and Showing Layers 7. Duplicating Layers 8. Stacking and Linking Layers 9. Linking Layers 10. Grouping Layers 11. Color Coding Layers 12. Moving Layer Content with the Move Tool 13. Locking Pixels in Layers 14. Renaming Layers and Deleting Layers 15. Merging Layers and Flattening Layers 16. Layer Styles 17. Adjustment Layers and Fill Layers 18. Creating Clipping Groups 19. Layer Masks Text 1. Text Basics 2. Creating Point Text 3. Creating Paragraph Text 4. Selecting Text 5. Manipulating and Moving Text Boxes 6. Creating a Type Mask 7. Warping Text 8. Applying Layer Styles to Text Layers 9. Simplifying Text 10. Text on Selections, Shapes and Custom Paths Tools Drawing 1. Raster vs. Vector 2. Shape Layers and Shape Options 3. Using the Shape Tools 4. The Cookie Cutter Tool Manipulating Images 1. Changing the Canvas Size 2. Rotating and Flipping Images 3. Cropping Images 4. The Free Transform Command 5. The Smudge Tool 6. Blurring and Sharpening Images 7. Using the Dodge Tool and the Burn Tool 8. The Sponge Tool 9. Filters and The Filter Gallery 10. The Liquify Command 11. Applying Effects 12. The Clone Stamp Tool 13. The Recompose Tool 14. Photomerge 15. The Pattern Stamp Tool 16. The Healing Brush Tool 17. The Spot Healing Brush Tool 18. The Straighten Tool 19. The Content-Aware Move Tool 20. Correcting Camera Distortions Enhancing Photos 1. Auto Fixes 2. The Red Eye Removal Tool 3. Adjusting Shadows/Highlights 4. Adjusting Brightness/Contrast 5. Using Levels 6. Removing Color Casts 7. Hue/Saturation 8. Removing Color 9. Replacing Color 10. Color Curves 11. Adjusting Skin Tone 12. Defringing Layers 13. Adjust Smart Fix 14. Convert to Black and White 15. Haze Removal 16. Adjust Sharpness 17. Open Closed Eyes 18. Adjust Facial Features 19. Shake Reduction 20. Unsharp Mask 21. Repairing Photos Saving Images 1. Saving Images 2. The Save for Web Dialog Box Printing, Sharing & Creating 1. Printing Images 2. Creation Wizards 3. Creating a Slide Show 4. Editing a Slide Show 5. Sharing Your Creations Help 1. Elements Help 2. System Info 3. Online Updates

 *Photoshop Elements 4 Just the Steps For Dummies* Barbara Obermeier,Ted Padova,2006-03-10 Just the steps you need to enhance, repair, and share your photosSimple steps ... for great resultsFill a Selection with the Paint Bucket ToolSelect the Paint Bucket tool from the Tools palette. Specify your options on the Options bar.

Adobe Photoshop Album for Windows Nolan Hester, 2003 - Incisive text, crystal-clear screen shots, and step-by-step instructions allow readers to get up and running fast with Adobe's brand new photo editing and organizing software. - Task-based format is supplemented with real-world tips. -Photoshop Album (\$AU99.95) targets a rapidly expanding consumer digital photography market at a price people can afford.

 Cataloging for School Librarians Marie Kelsey,2018-02-19 Cataloging for School Librarians, Second Edition presents the theory and practice of cataloging and classification to students and practitioners needing a clear sequential process to help them overcome cataloging anxiety. By following the instructions in this book, the new cataloger will become proficient at creating bibliographic records that meet current national standards, and make library materials accessible to students and faculty. This new edition fully integrates RDA while referencing its antecedent, AACR2. FRBR, Sears, the Dewey Decimal Classification and the implications of Web-Scale Discovery services are covered. It presents numerous examples of how to catalog books, non-print and electronic library materials using the MARC format. To reinforce learning, each chapter concludes with a revised review quiz and critical thinking questions. Cataloging for School Librarians, Second Edition includes sample full MARC records, a glossary and an index.

**Adobe Photoshop Elements 10 for Photographers** Philip Andrews,2017-10-03

With a new edition of this best-selling guide to Photoshop Elements, Philip Andrews takes his comprehensive coverage further than ever before. Using a perfect blend of colorful images and helpful screen shots, Adobe Photoshop Elements 10 for Photographers covers every function and feature of Elements 10. Whether you are a new user wanting to take your first steps into the world of digital image editing, or a seasoned pro looking for professionalquality results from your images, this expert guide will help you get up to speed. Starting with the basics of importing and organizing your images through to the essentials of image adjustments and corrections, Adobe Photoshop Elements 10 for Photographers builds up your skills before moving on to more advanced techniques. Complex topics such as effectively working with layers and filters, creating panoramas, and outputting your images for web and print will have you pushing your images and creativity further than ever before. Completed by a series of small projects to put your new skills to the test, this book covers it all! Incorporating general photography tips along the way, Philip Andrews has geared this essential guide towards the digital photographer and all your needs. Packed with images and screen shots to show you how to get the most out of your imagesWritten by Adobe Ambassador and Elements expert Philip AndrewsTutorials and professional examples show you how to put your new skills to the test in the real worldBe sure to visit the accompanying websites www.PhotoshopElements.net and pse-4 photographers.photoshop.com for additional Elements 10 tutorials, tips, example galleries, offers and advice. An experience photographer, author, editor and online course creator, Philip Andres is Adobe Australia's official Photoshop and Elements Ambassador, making him the perfect guide to the Elements software.

Right here, we have countless ebook **Cd Dvd Catalog** and collections to check out. We additionally give variant types and also type of the books to browse. The within acceptable limits book, fiction, history, novel, scientific research, as competently as various additional sorts of books are readily within reach here.

As this Cd Dvd Catalog, it ends happening beast one of the favored ebook Cd Dvd Catalog collections that we have. This is why you remain in the best website to look the unbelievable books to have.

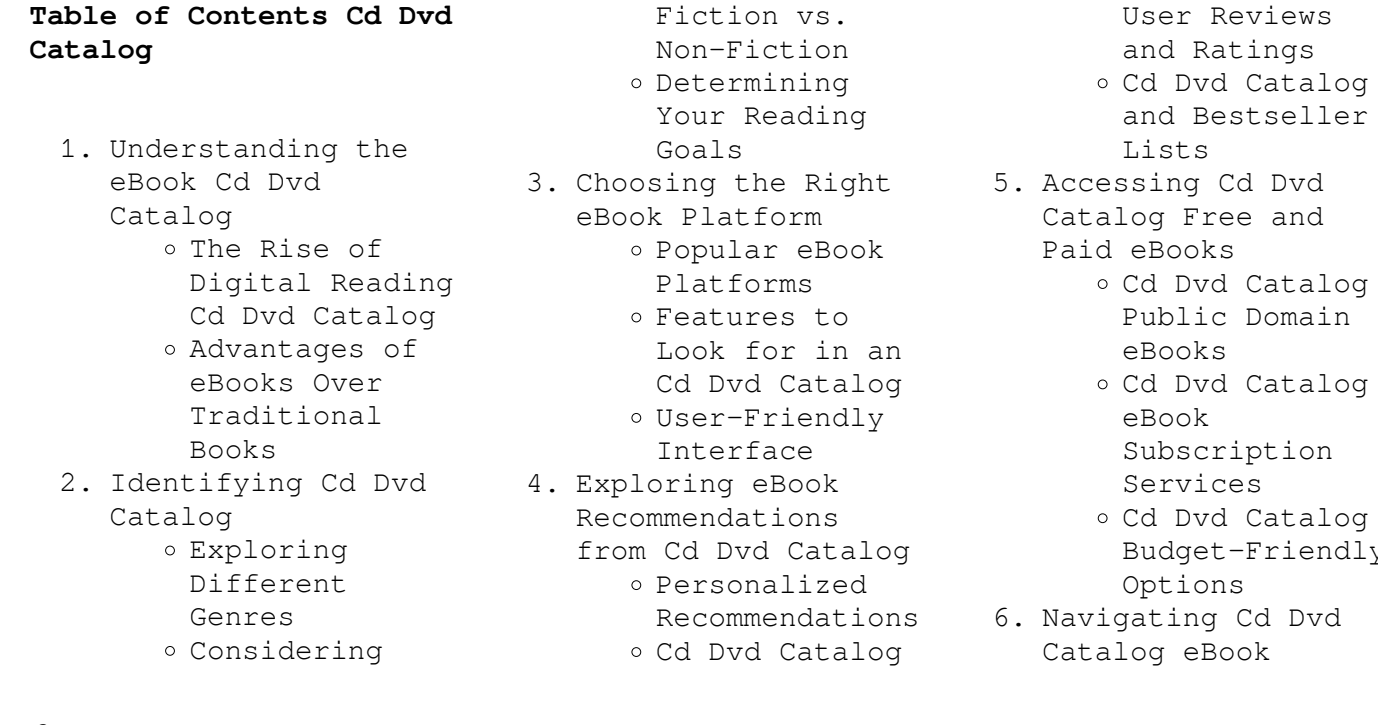

- ssing Cd Dvd log Free and eBooks
	- Cd Dvd Catalog Public Domain eBooks

and Ratings

and Bestseller

- Cd Dvd Catalog eBook Subscription Services
- Cd Dvd Catalog Budget-Friendly Options
- 6. Navigating Cd Dvd log eBook
- Formats
	- o ePub, PDF,
	- MOBI, and More Cd Dvd Catalog Compatibility
	- with Devices Cd Dvd Catalog Enhanced eBook
- Features 7. Enhancing Your
- Reading Experience
	- Adjustable Fonts and Text Sizes of Cd Dvd Catalog
	- o Highlighting and Note-Taking Cd Dvd Catalog Interactive Elements Cd Dvd
	- Catalog
- 8. Staying Engaged
	- with Cd Dvd Catalog Joining Online Reading Communities
		- o Participating in Virtual Book Clubs
		- Following Authors and Publishers Cd Dvd Catalog
- 9. Balancing eBooks and Physical Books Cd Dvd Catalog
	- Benefits of a Digital Library
	- Creating a Diverse Reading Collection Cd Dvd Catalog
- 10. Overcoming Reading Challenges
	- o Dealing with Digital Eye Strain
	- Minimizing Distractions
	- Managing Screen Time
- 11. Cultivating a Reading Routine Cd Dvd Catalog
	- o Setting Reading Goals Cd Dvd Catalog Carving Out Dedicated
- Reading Time 12. Sourcing Reliable Information of Cd
	- Dvd Catalog o Fact-Checking eBook Content of Cd Dvd
		- Catalog Distinguishing Credible
- Sources 13. Promoting Lifelong Learning Utilizing
	- eBooks for Skill Development
	- Exploring Educational eBooks
- 14. Embracing eBook Trends
	- o Integration of Multimedia Elements
		- Interactive and Gamified eBooks

## **Cd Dvd Catalog Introduction**

In this digital age, the convenience of accessing information at our fingertips has become a necessity. Whether its research papers, eBooks, or user manuals, PDF files have become the preferred format for sharing and reading documents. However, the cost associated with purchasing PDF files can sometimes be a barrier for many individuals and organizations. Thankfully, there are numerous websites and platforms that allow users to download free PDF files legally. In this article, we will explore some of the best platforms to download free PDFs. One of the most popular platforms to download free PDF files is Project

Gutenberg. This online library offers over 60,000 free eBooks that are in the public domain. From classic literature to historical documents, Project Gutenberg provides a wide range of PDF files that can be downloaded and enjoyed on various devices. The website is user-friendly and allows users to search for specific titles or browse through different categories. Another reliable platform for downloading Cd Dvd Catalog free PDF files is Open Library. With its vast collection of over 1 million eBooks, Open Library has something for every reader. The website offers a seamless experience by providing options to borrow or download PDF files. Users simply need to create a free account to access this treasure trove of knowledge. Open Library also allows users to contribute by uploading and sharing their own PDF files, making it a collaborative platform for book enthusiasts. For those interested in academic resources, there are websites dedicated to providing free PDFs of research papers and scientific articles. One such website is Academia.edu, which allows researchers and scholars to share their work with a global audience. Users can download PDF files of research papers, theses, and dissertations covering a wide range of subjects. Academia.edu also provides a platform

for discussions and networking within the academic community. When it comes to downloading Cd Dvd Catalog free PDF files of magazines, brochures, and catalogs, Issuu is a popular choice. This digital publishing platform hosts a vast collection of publications from around the world. Users can search for specific titles or explore various categories and genres. Issuu offers a seamless reading experience with its user-friendly interface and allows users to download PDF files for offline reading. Apart from dedicated platforms, search engines also play a crucial role in finding free PDF files. Google, for instance, has an advanced search feature that allows users to filter results by file type. By specifying the file type as "PDF," users can find websites that offer free PDF downloads on a specific topic. While downloading Cd Dvd Catalog free PDF files is convenient, its important to note that copyright laws must be respected. Always ensure that the PDF files you download are legally available for free. Many authors and publishers voluntarily provide free PDF versions of their work, but its essential to be cautious and verify the authenticity of the source before downloading Cd Dvd Catalog. In conclusion, the internet offers numerous platforms and websites that allow users to download free

PDF files legally. Whether its classic literature, research papers, or magazines, there is something for everyone. The platforms mentioned in this article, such as Project Gutenberg, Open Library, Academia.edu, and Issuu, provide access to a vast collection of PDF files. However, users should always be cautious and verify the legality of the source before downloading Cd Dvd Catalog any PDF files. With these platforms, the world of PDF downloads is just a click away.

## **FAQs About Cd Dvd Catalog Books**

How do I know which eBook platform is the best for me? Finding the best eBook platform depends on your reading preferences and device compatibility. Research different platforms, read user reviews, and explore their features before making a choice. Are free eBooks of good quality? Yes, many reputable platforms offer high-quality free eBooks, including classics and public domain works. However, make sure to verify the source to ensure the eBook credibility. Can I read eBooks without an eReader? Absolutely! Most eBook platforms offer web-based readers or mobile apps that allow you to read eBooks on your computer, tablet, or smartphone. How do I avoid digital eye strain while reading

eBooks? To prevent digital eye strain, take regular breaks, adjust the font size and background color, and ensure proper lighting while reading eBooks. What the advantage of interactive eBooks? Interactive eBooks incorporate multimedia elements, quizzes, and activities, enhancing the reader engagement and providing a more immersive learning experience. Cd Dvd Catalog is one of the best book in our library for free trial. We provide copy of Cd Dvd Catalog in digital format, so the resources that you find are reliable. There are also many Ebooks of related with Cd Dvd Catalog. Where to download Cd Dvd Catalog online for free? Are you looking for Cd Dvd Catalog PDF? This is definitely going to save you time and cash in something you should think about.

## **Cd Dvd Catalog :**

Wedding Planning Proposal Template Download PandaDoc's free wedding planning proposal template to create enticing, branded proposals that showcase your wedding services and packages. Free Wedding Planner Proposal Template That Wins Clients This free wedding planner proposal template is written for anyone that offers wedding planning services. Use it to save time writing better proposals. Wedding Planner Services Sample

Proposal - 5 Steps Create your own custom version of this Wedding Planner Services Sample Proposal in 5 steps using our proposal template and software products. Wedding Planner Proposal Template Our wedding planner proposal template will allow you to present a visually stunning showcase of past events. Detail your services with a template that offers ... How to Write An Event Planning Proposal Creating an event planning proposal that wins over clients is not always easy, but it's possible. Here are 5 tips will help you win any client. Wedding Planning Proposal Template Aug 5, 2020 - Wedding planning proposal template, A company proposal is a initiative obtained on behalf of a marketer to market the business […] Free Wedding Planning Proposal Templates - Revv You plan weddings, let us plan your proposal. Let this wedding planner template take over and vouch for your best first impression on your potential clients. Wedding Planner Contract (Free Sample) This wedding photography contract can be used between photographers and a wedding couple. Get our free wedding photography contract template. Event Planning Proposal Template The document is easy to use and customizable on CANVA, perfect for wedding planners looking for a way to showcase their past events and

the value they provide ... Tatterhood and Other Tales "Tatterhood," a Norwegian tale, is the first of 25 folk tales of brave, smart, and strong girls and women from collected, edited, and adapted from Africa, the ... Tatterhood and Other Tales by Ethel Johnston Phelps These twenty-five traditional tales come from Asia, Europe, Africa, and the Americas. All the central characters are spirited females—decisive heroes of ... Tatterhood and other tales: Stories of magic and adventure "Tatterhood," a Norwegian tale, is the first of 25 folk tales of brave, smart, and strong girls and women from collected, edited, and adapted from Africa, the ... Tatterhood and Other Tales: Stories of Magic and Adventure These twenty-five traditional tales come from Asia, Europe, Africa, and the Americas. All the central characters are spirited females- decisive heroes of ... Tatterhood and Other Tales book by Ethel Johnston Phelps These twenty-five traditional tales come from Asia, Europe, Africa, and the Americas. All the central characters are spirited females- decisive heroes of ... Tatterhood Jul 12, 2016 — In every story, Tatterhood highlights the power of folklore and fairytales to hold up a mirror to our own humanity, reflecting back a glittering ...

Tatterhood and Other Tales - Softcover These twenty-five traditional tales come from Asia, Europe, Africa, and the Americas. All the central characters are spirited females—decisive heroes of ... Tatterhood and Other Tales by Ethel Johnston Phelps These twenty-five traditional tales come from Asia, Europe, Africa, and the Americas. All the central characters are spirited females—decisive heroes of ... Tatterhood and other tales : stories of magic and adventure A collection of traditional tales from Norway, England, China, and many other countries. Tatterhood and Other Tales These twenty-five traditional tales come from Asia, Europe, Africa, and the Americas. All the central characters are spirited females- decisive heroes of ... 1984-1993-factoryservice-manual.pdf ... free cloth. They must be kept spotlessly clean. Connecting rod bearing oil clearance check. 3 Clean the back side of the new upper bearing insert, then lay ... Jeep Service Manuals May 29, 2012 — Here is a site with PDF format Mopar - Chrysler OEM parts catalogs for your year XJ. These are handy because they show exploded views of every ... Repair Manuals & Literature for 1992 Jeep Cherokee Get the best deals on Repair Manuals & Literature for 1992 Jeep Cherokee when you shop the largest

online selection at eBay.com. Free shipping on many items ... Free online repair manuals? : r/MechanicAdvice Key word being "free." Looking for a source that would have a library of factory repair manuals - the kind technicians would actually use ... factory service repair manual madness Jun 10, 2016  $-$  I have some manuals below. You'll notice that the 1995 manual covers Cherokee and Wrangler. The 2000 manual only covers the Cherokee. I believe ... Jeep Cherokee Repair & Service Manuals (740 PDF's Jeep Cherokee service PDF's covering routine maintenance and servicing; Detailed Jeep Cherokee Engine and Associated Service Systems (for Repairs and Overhaul) ... 1992 Service Manual? Oct 25,

 $2008 - If you want a$ reasonable book that will show you much of what you need to know for maintenance, some rebuild & repairs, and especially for those ... Free Online Auto Repair Manuals and Wiring Diagrams Download free Jeep repair manuals [pdf] for do-ityourselfers. Each Jeep repair manual contains the detailed description of works and wiring diagrams... JEEP Cherokee XJ 1992-1996 Factory Workshop Manual Complete shop manual with easy, step by step instructions for the DIY mechanic or professional technician to help maintain, repair or restore the JEEP Cherokee ... Jeep Cherokee 1984-2001 Workshop Repair Manual ... Official Jeep Cherokee Workshop Manual

is the complete Service Repair Information System containing comprehensive illustrations and Wiring diagrams, accurate, ...

Best Sellers - Books ::

[who was the killer in](https://www.freenew.net/fill-and-sign-pdf-form/browse/?k=who-was-the-killer-in-pretty-little-liars.pdf) [pretty little liars](https://www.freenew.net/fill-and-sign-pdf-form/browse/?k=who-was-the-killer-in-pretty-little-liars.pdf) [who wrote the the hungry](https://www.freenew.net/fill-and-sign-pdf-form/browse/?k=Who_Wrote_The_The_Hungry_Caterpillar.pdf) [caterpillar](https://www.freenew.net/fill-and-sign-pdf-form/browse/?k=Who_Wrote_The_The_Hungry_Caterpillar.pdf) [working effectively with](https://www.freenew.net/fill-and-sign-pdf-form/browse/?k=working-effectively-with-unit-tests-download.pdf) [unit tests download](https://www.freenew.net/fill-and-sign-pdf-form/browse/?k=working-effectively-with-unit-tests-download.pdf) [william stallings](https://www.freenew.net/fill-and-sign-pdf-form/browse/?k=William-Stallings-Cryptography-And-Network-Security-5th-Edition.pdf) [cryptography and network](https://www.freenew.net/fill-and-sign-pdf-form/browse/?k=William-Stallings-Cryptography-And-Network-Security-5th-Edition.pdf) [security 5th edition](https://www.freenew.net/fill-and-sign-pdf-form/browse/?k=William-Stallings-Cryptography-And-Network-Security-5th-Edition.pdf) [working with young](https://www.freenew.net/fill-and-sign-pdf-form/browse/?k=Working-With-Young-Children-Answer-Key.pdf) [children answer key](https://www.freenew.net/fill-and-sign-pdf-form/browse/?k=Working-With-Young-Children-Answer-Key.pdf) [wise sayings about](https://www.freenew.net/fill-and-sign-pdf-form/browse/?k=Wise_Sayings_About_Success_In_Life.pdf) [success in life](https://www.freenew.net/fill-and-sign-pdf-form/browse/?k=Wise_Sayings_About_Success_In_Life.pdf) [william segui 4th](https://www.freenew.net/fill-and-sign-pdf-form/browse/?k=William_Segui_4th_Edition_Solution_Manual_Steel.pdf) [edition solution manual](https://www.freenew.net/fill-and-sign-pdf-form/browse/?k=William_Segui_4th_Edition_Solution_Manual_Steel.pdf) [steel](https://www.freenew.net/fill-and-sign-pdf-form/browse/?k=William_Segui_4th_Edition_Solution_Manual_Steel.pdf) [wilbur smith power of](https://www.freenew.net/fill-and-sign-pdf-form/browse/?k=wilbur-smith-power-of-the-sword.pdf) [the sword](https://www.freenew.net/fill-and-sign-pdf-form/browse/?k=wilbur-smith-power-of-the-sword.pdf) [worksheet even more fun](https://www.freenew.net/fill-and-sign-pdf-form/browse/?k=Worksheet_Even_More_Fun_With_Equations_Answers_Key.pdf) [with equations answers](https://www.freenew.net/fill-and-sign-pdf-form/browse/?k=Worksheet_Even_More_Fun_With_Equations_Answers_Key.pdf) [key](https://www.freenew.net/fill-and-sign-pdf-form/browse/?k=Worksheet_Even_More_Fun_With_Equations_Answers_Key.pdf) [winter by william](https://www.freenew.net/fill-and-sign-pdf-form/browse/?k=winter-by-william-shakespeare-analysis.pdf) [shakespeare analysis](https://www.freenew.net/fill-and-sign-pdf-form/browse/?k=winter-by-william-shakespeare-analysis.pdf)